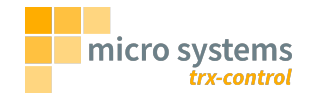

# The trx-control User Guide

Marc Balmer HB9SSB <info@hb9ssb.ch>

# **Table of Contents**

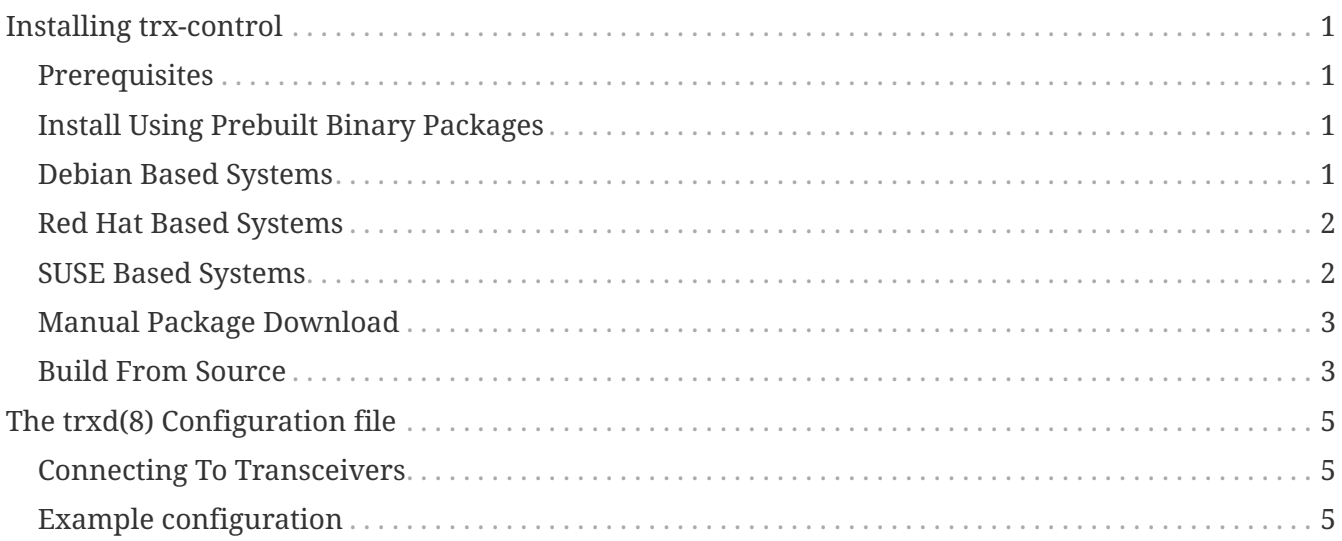

# <span id="page-2-0"></span>**Installing trx-control**

## <span id="page-2-1"></span>**Prerequisites**

Whether you install trx-control from prebuilt binary packages or build it from source codes, you must first install the PostgreSQL repository as PostgreSQL is used for all database uses (e.g. the logbook or memory system).

For Debian based systems, please install the PostgreSQL repository by following the instructions found on<https://apt.postgresql.org>.

For Red Hat based systems, please install the PostgreSQL repository by following the instructions found on [https://yum.postgresql.org.](https://yum.postgresql.org)

### <span id="page-2-2"></span>**Install Using Prebuilt Binary Packages**

The easiest and fastest way to install trx-control is by installing a prebuilt binary package for your Linux distribution.

## <span id="page-2-3"></span>**Debian Based Systems**

First install the GPG public key that is used to sign the repository:

# curl -o /etc/apt/trusted.gpg.d/trx-control.asc \ https://trx-control.msys.ch/pub/repos/trx-control.asc

Then add a repository file, substitute <codename> by the codename of your Linux distribution (e.g. jammy, bookworm etc.):

# echo deb https://trx-control.msys.ch/pub/repos/apt/ <codename> stable > \ /etc/apt/sources.list.d/trx-control.list

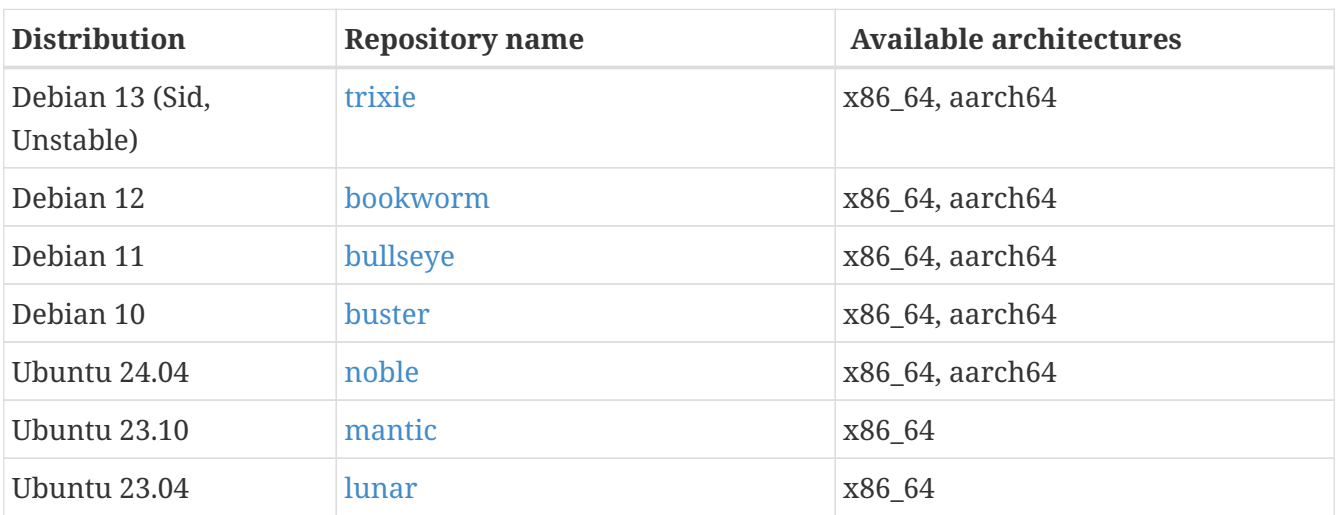

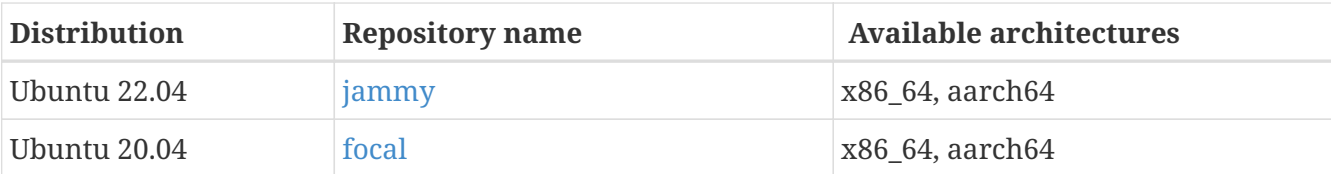

Your are now all set, update the package cache and install trx-control:

```
# apt update
# apt install trx-control
```
### <span id="page-3-0"></span>**Red Hat Based Systems**

Install the trx-control repository package using dnf for your system from https://trxcontrol.msys.ch/pub/repos/yum/<distribution>/noarch/trx-control-repo-latest.noarch.rpm, e.g. for AlmaLinux 9 use:

```
# dnf install https://trx-control.msys.ch/pub/repos/yum/alma-9/noarch/trx-control-
repo-latest.noarch.rpm
```
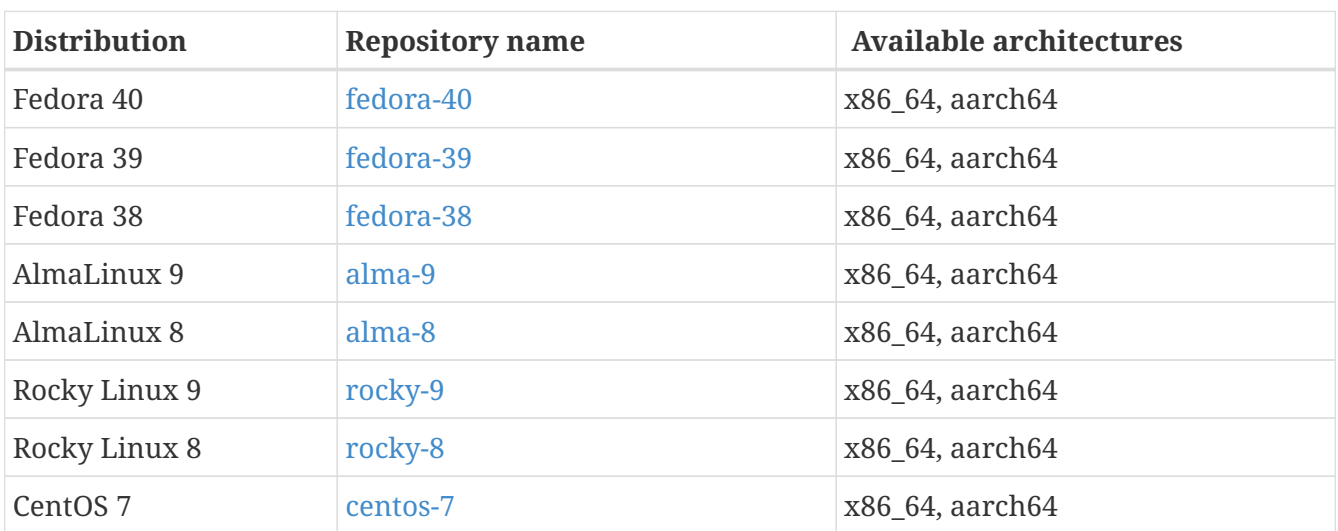

Then install trx-control:

```
# dnf install trx-control --refresh
```
#### <span id="page-3-1"></span>**SUSE Based Systems**

Install the trx-control repository package using zypper for your system from https://trxcontrol.msys.ch/pub/repos/yum/<distribution>/noarch/trx-control-repo-latest.noarch.rpm

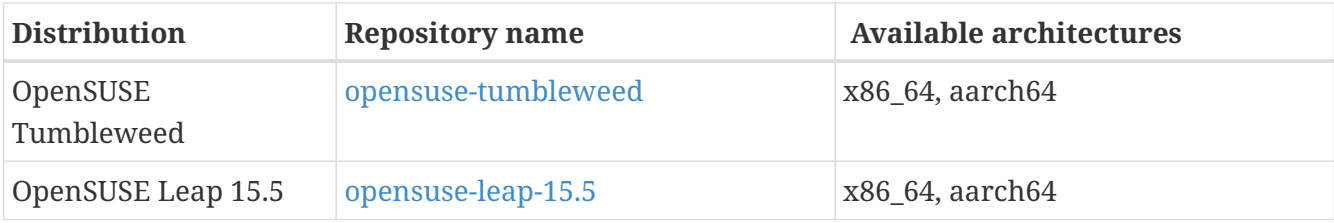

Then install trx-control:

# zypper install trx-control

### <span id="page-4-0"></span>**Manual Package Download**

The packages can be downloaded from<https://trx-control.msys.ch/pub/repos>

There are three repositories:

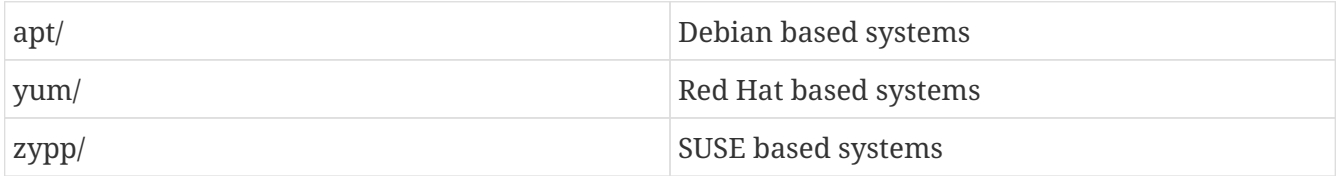

### <span id="page-4-1"></span>**Build From Source**

To build trx-control from source code, you need to have gcc and make installed on your system as well some development packages. In general, any linux system set up for development purposes should do it.

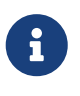

Install the PostgreSQL repository first as some PostgreSQL related packages are needed to build trx-control. For Debian based systems, see <https://apt.postgresql.org>, for Red Hat based systems, see <https://yum.postgresql.org> for instructions.

#### **Build Dependencies**

The following build dependencies must be installed before trx-control can be compiled:

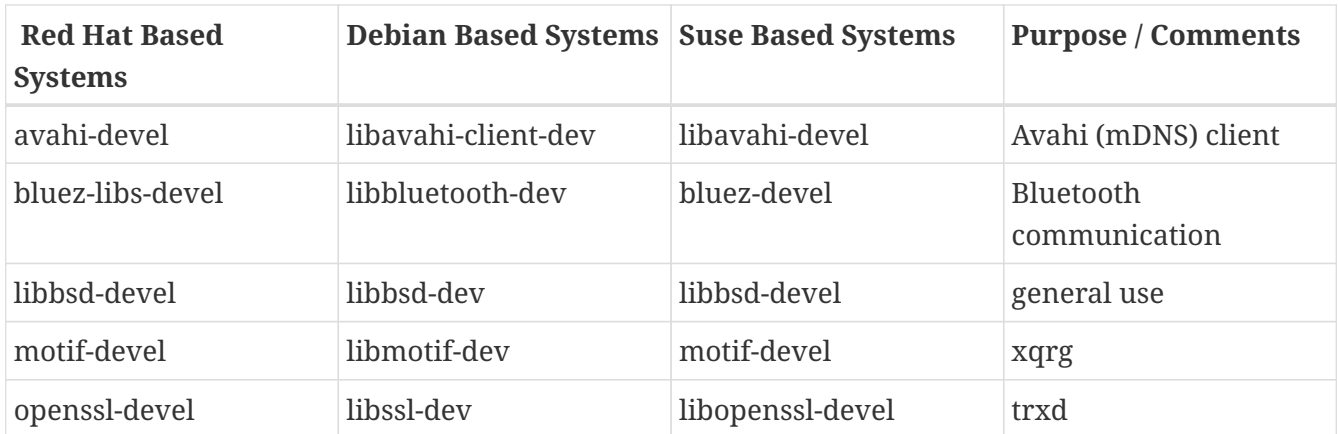

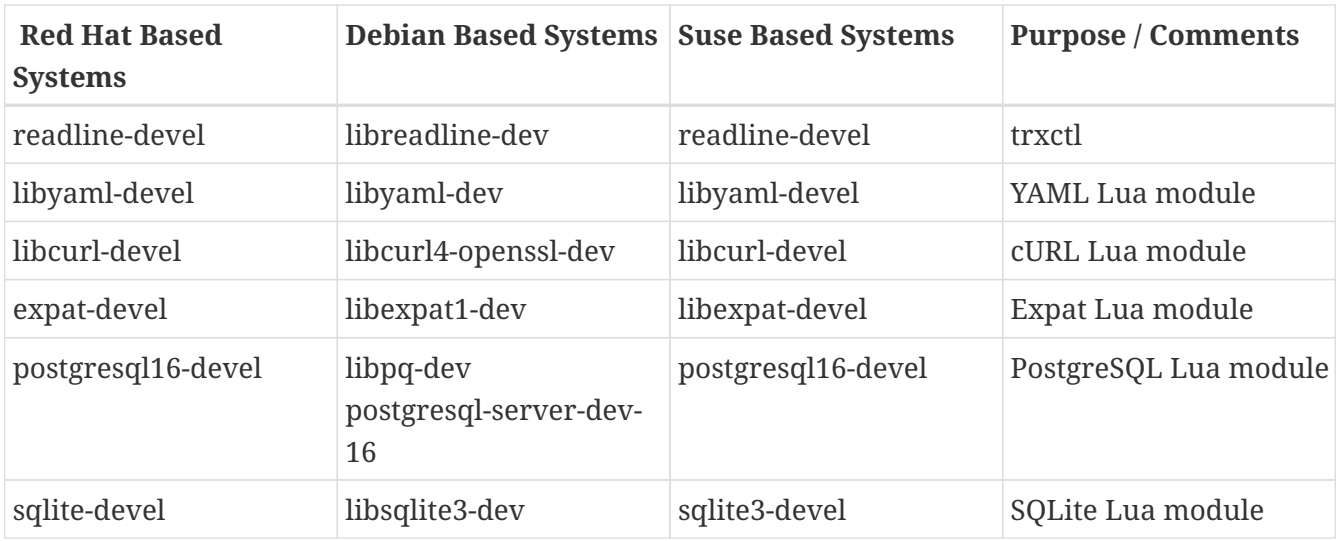

After installing the build dependencies, clone the source code using git:

\$ git clone https://github.com/hb9ssb/trx-control.git

Then build trx-control using make:

\$ cd trx-control \$ make \$ sudo make install

This will build all of trx-control, install the binaries and support files as well as the manual pages trxctl(1), xqrg(1), trxd(8), and, trx-control(7).

# <span id="page-6-0"></span>**The trxd(8) Configuration file**

trxd(8) reads its configuration from the file /etc/trxd.yaml by default. A different path can be specified with the -c option on the command line. The configuration file must be in YAML-format (see <https://yaml.org> for details).

A sample configuration file can be found in /usr/share/trxd/trxd.yaml.

In the configuration file you can set global defaults like the address and port where trxd(8) should listen for incoming client connections. Transceivers are listed in the configuration by choosing an arbitrary name and specifying the correct driver. One transceiver can be designated as the default transceiver.

This configuration file will be processed using the yaml Lua module, so the local tags mentioned in [https://lua.msys.ch/lua-module-reference.html#\\_a\\_note\\_on\\_yaml\\_tags](https://lua.msys.ch/lua-module-reference.html#_a_note_on_yaml_tags) can be used.

## <span id="page-6-1"></span>**Connecting To Transceivers**

Transceivers can be connected either over a serial line or via Bluetooth. Whether a serial line or Bluetooth is used makes a difference in device naming:

Serial line device names are an absolute path to a device, e.g. /dev/ttyUSB0, and they have the optional speed setting to indicate the bit rate.

Bluetooth device names, however, are six pairs of hex digits separated by a colon, e.g. 01:23:45:67:89:AB, and they have the optional channel setting to indicate the RFCOMM channel to be used.

# <span id="page-6-2"></span>**Example configuration**

```
# Example trxd(8) config file. Note this in YAML-format.
# Run in the background
no-daemon: false
# Listen on localhost for incoming plain socket connections
bind-address: localhost
listen-port: 14285
# Listen on all interfaces for WebSocket connections
websocket:
   bind-address: 0.0.0.0
   listen-port: 14290
   path: trx-control
   # If a certificate path is defined, wss is used instead of ws
    # certificate: server.pem
```

```
  # If you don't want to announce the trx-control service using Avahi (mDNS),
    # set announce to false. The default is to announce the service as
  # trx-control. tcp:
    announce: true
# Log incoming connection using syslog
log-connections: true
# trxd shall run as trxd:trxd
user: trxd
group: trxd
# Store the PID of the running trxd process in trxd.pid
pid-file: trxd.pid
# Decode NMEA sentences from a GPS/Glonass/Baidu etc. receiver
nmea:
    device: /dev/ic-705-nmea
    speed: 9600
# The list of our transceivers
trx:
    ft-897:
      device: /dev/ttyUSB2
      speed: 38400
      driver: yaesu-ft-897
      # This is the default transceiver in case the client does not explicitely
      # select a transceiver by name.
      default: true
    dummy:
      device: /dev/null
      driver: dummy-trx
    # An ICOM IC-705 connected over Bluetooth serial (must be paired first)
    ic-705:
      device: 01:23:45:67:89:AB
      channel: 3
      driver: icom-ic-705
      # Optionally set the controller and transceiver address.
      configuration:
        controllerAddress: 0xe0
        transceiverAddress: 0xa4
    ft-710:
      device: /dev/ttyUSB0
      speed: 38400
      driver: yaesu-ft-710
extensions:
```

```
  ping
:
  script
: ping
keepalive
:
  script
: keepalive
  callable
: false
  configuration
:
  timeout
: 300
  memory
:
  script
: memory
  configuration
:
  connStr
: dbname=trx-contol
  datestyle
: German
  logbook
:
  script
: logbook
  configuration
:
  connStr
: dbname=trx-contol
  datestyle
: German
  cloudlog
:
  script
: cloudlog
  configuration
:
  url
: https://cloudlog.xyz.com/index.php/api
  apiKey
: xxxxxxxxxxxx
  dxcluster
:
  script
: dxcluster
  configuration
:
  host
: wr3d.dxcluster.net
  port
: 7300
  callsign
: MYCALLSIGN
  sotacluster
:
  script
: dxcluster
  configuration
:
  host
: cluster.sota.co.uk
  port
: 7300
  callsign
: MYCALLSIGN
  source
: sotacluster
  hamqth
:
  script
: hamqth
  configuration
:
  username
: MYCALLSIGN
  password
: sicrit
  qrz
:
  script
: qrz
  configuration
:
```

```
  username: MYCALLSIGN
  password: sicrit
```
 tasmota: script: tasmota configuration: address: 192.168.4.1